## 入札情報サービスにおける

ファイルダウンロード時の警告メッセージについて

現在、入札情報サービスにて各種ファイルをダウンロードした際に「安全にダウンロードすることがで きません」との警告メッセージが表示されることがあります。このような場合、お手数をおかけしますが 下記のとおりご対応ください。

記

1. 警告メッセージが表示された場合(画像)

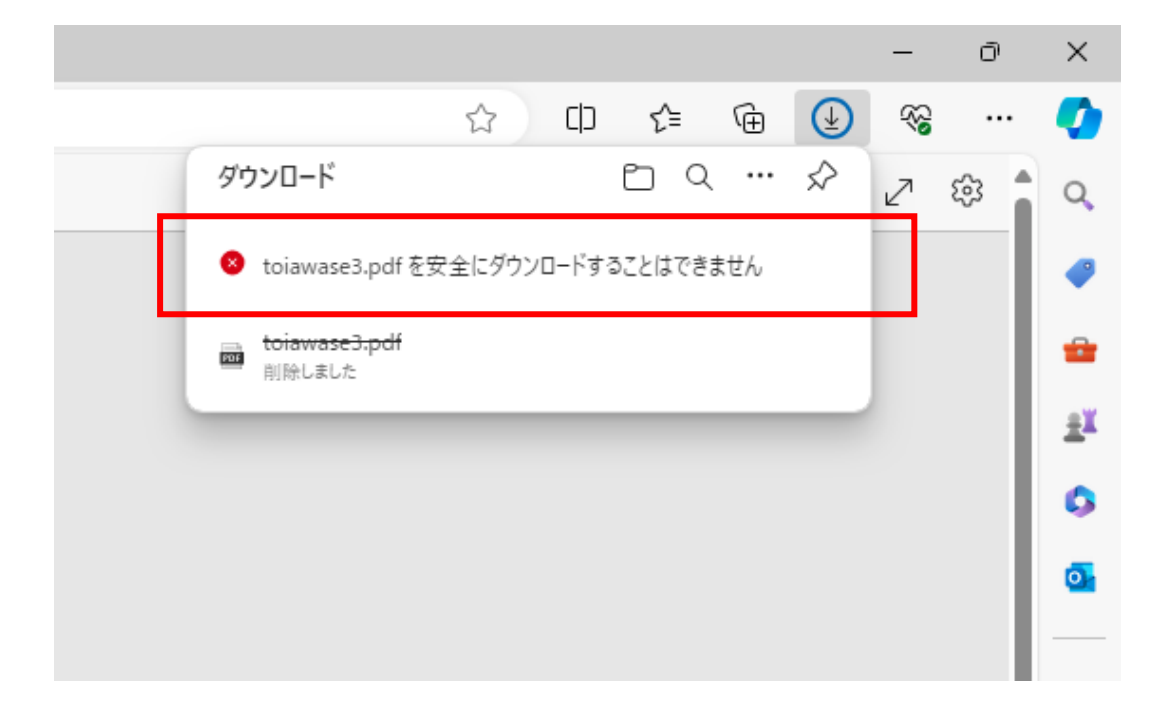

2. メッセージにマウスを合わせ、右側の「・・・」マークをクリック

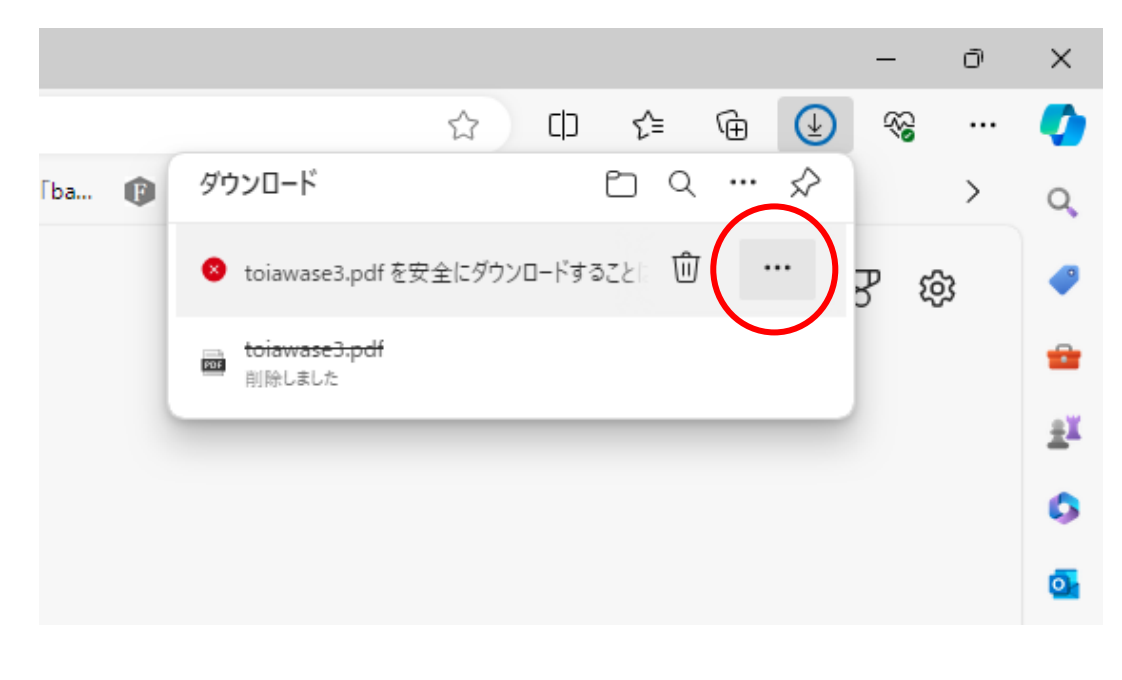

## 3. 「保存」をクリック

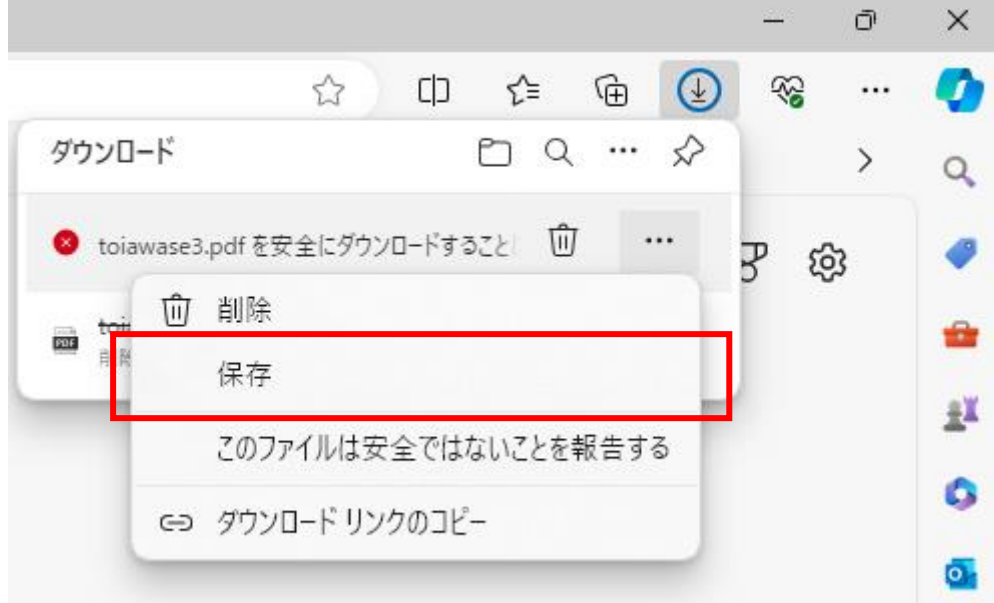

4. 「保持する」をクリック

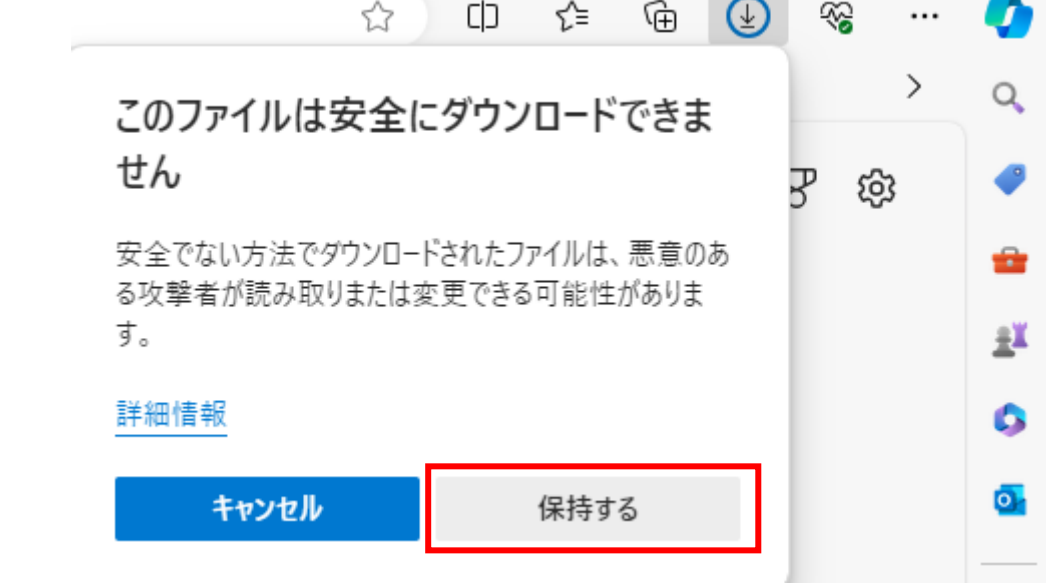

以上の手順で、ダウンロードが完了します。

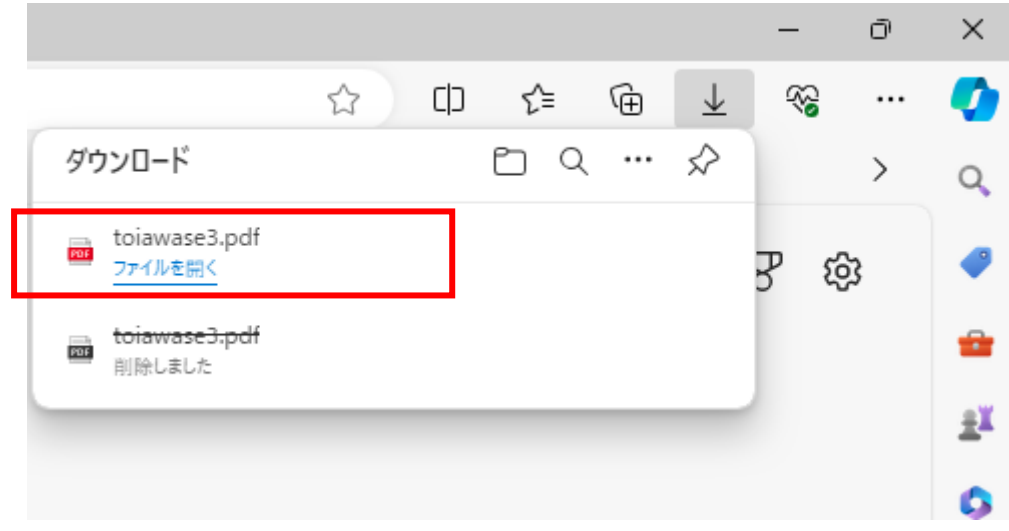